# Installation/Connexion

Installationsanleitung\_TSIP\_REV0\_01\_05\_2021\_f

# SIP Relais téléphonique **TSIP**

# Table de matières

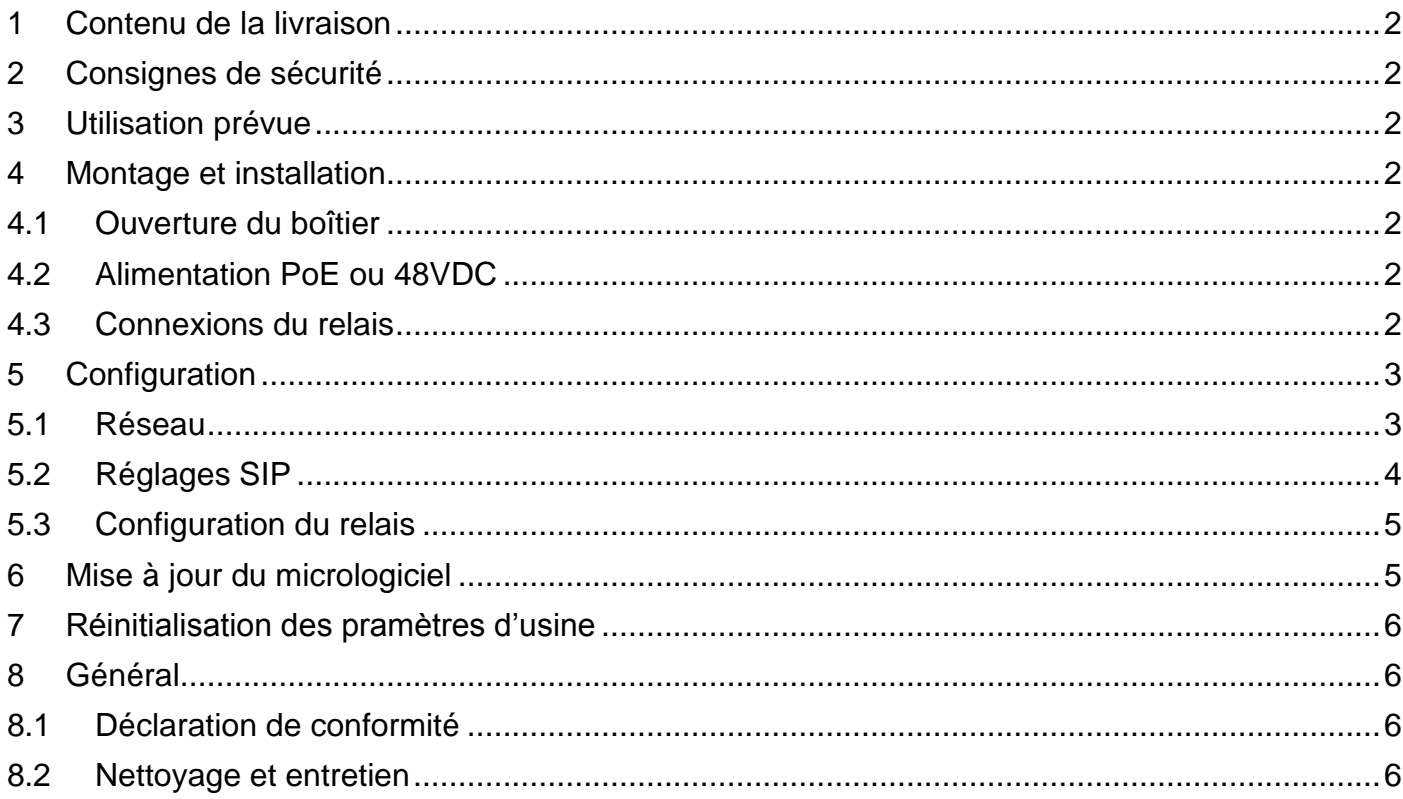

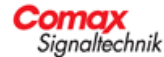

#### <span id="page-1-0"></span>**1 Contenu de la livraison**

SIP Relais et instructions.

#### <span id="page-1-1"></span>**2 Consignes de sécurité**

Cet appareil ne doit être installé et raccordé que par des électriciens agréés et des personnes formées à l'électrotechnique. Veuillez lire attentivement le mode d'emploi.

# <span id="page-1-2"></span>**3 Utilisation prévue**

Le relais d'interface se connecte au système de téléphonie existant en tant que point d'extrémité SIP. Les paramètres de connexion correspondants peuvent être définis dans le relais via l'interface web. Les données d'accès SIP du système de téléphonie doivent être connues. Sur appel, les relais commutent selon la configuration, à intervalles, pendant la durée de la sonnerie ou comme générateur d'impulsions.

#### <span id="page-1-3"></span>**4 Montage et installation**

L'installation ne peut être effectuée que par un spécialiste approprié. Veuillez respecter les règles de sécurité applicables aux installations électriques et suivre les cinq règles de sécurité lorsque vous travaillez sur des installations électriques.

#### <span id="page-1-4"></span>**4.1 Ouverture du boîtier**

En ouvrant les quatre vis à baïonnette du couvercle, il est possible de le retirer.

#### <span id="page-1-5"></span>**4.2 Alimentation PoE ou 48VDC**

La connexion réseau est établie via une fiche RJ-45. Le relais est alimenté par PoE. Si le commutateur ne peut pas fournir de PoE, un injecteur PoE peut également être utilisé pour l'alimentation. Si ni l'un ni l'autre n'est possible, une tension de 48 V CC peut être connectée à la borne "Power". Assurez-vous que la polarité est correcte. Dans ce cas, le cavalier J1 doit également être réglé sur (2+3).

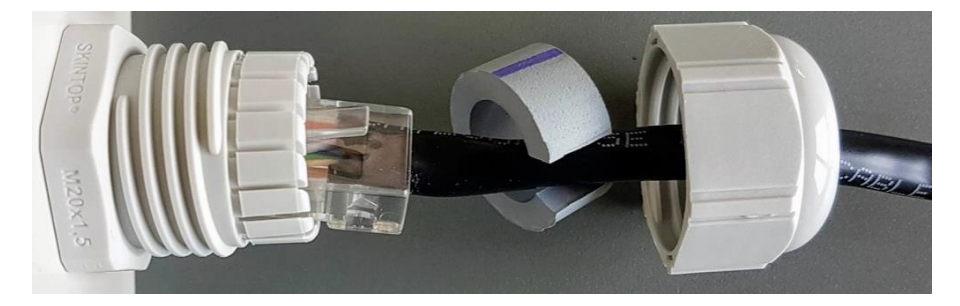

Installation du câble de réseau via raccord à vis M20 et joint de réduction

# <span id="page-1-6"></span>**4.3 Connexions du relais**

Câblez les contacts du relais comme étant normalement fermés ou normalement ouverts selon les fonctions souhaitées.

Faites passer les câbles de tension secteur aussi loin que possible de la carte de circuit imprimé et du câble réseau. Assurez-vous que le bouton T1 n'est pas actionné en permanence par un câble.

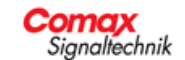

#### <span id="page-2-0"></span>**5 Configuration**

La configuration de l'interface relais se fait via un navigateur web. DHCP est désactivé ex works. Pour l'activation du DHCP, voir Réinitialisation des paramètres d'usine.

Adresse IP: 192.168.10.239 Username: admin Mot de passe: password

Terminez toujours les changements de configuration en enregistrant la configuration et en redémarrant. Ensuite, démarrez le relais avec les nouveaux paramètres.

#### **5.1 Réseau**

<span id="page-2-1"></span>Les réglages du réseau peuvent être effectués ici. Cela comprend l'activation du DCHP ou l'utilisation d'une adresse IP statique, un serveur DNS, un serveur NTP et la définition d'un nouveau mot de passe administrateur.

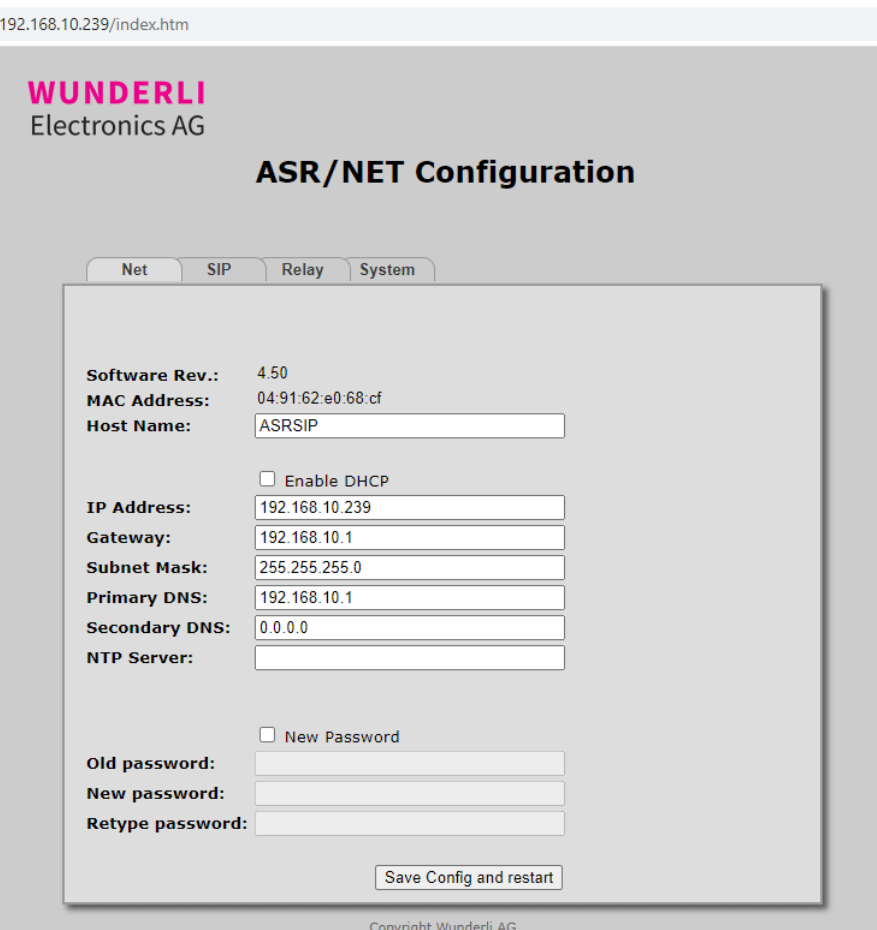

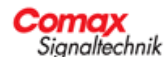

# <span id="page-3-0"></span>**5.2 Réglages SIP**

Entrez les paramètres SIP selon les spécifications du serveur de téléphonie. Les nouveaux paramètres sont activés par Save Restart.

Bei erfolgreicher Anmeldung ist der Status Registered on SIP Server. Bei den Meldungen unten ist ersichtlich, was vom Server daherkommt. Es kann nach dem Restart 1-2 Minuten dauern, bis sich das Relais erfolgreich registriert hat.

Selon le serveur de téléphonie, différents paramètres sont requis pour la connexion. L'exemple montre comment se connecter à un système 3CX :

L'adresse IP du serveur de téléphonie est 192.168.10.201, le nom de domaine du système est 3CXPhoneSystem, le nom d'utilisateur est 400gz400, avec le mot de passe alpha et le numéro de poste 400. Maintenant, lorsque 400 est appelé, le relais commute.

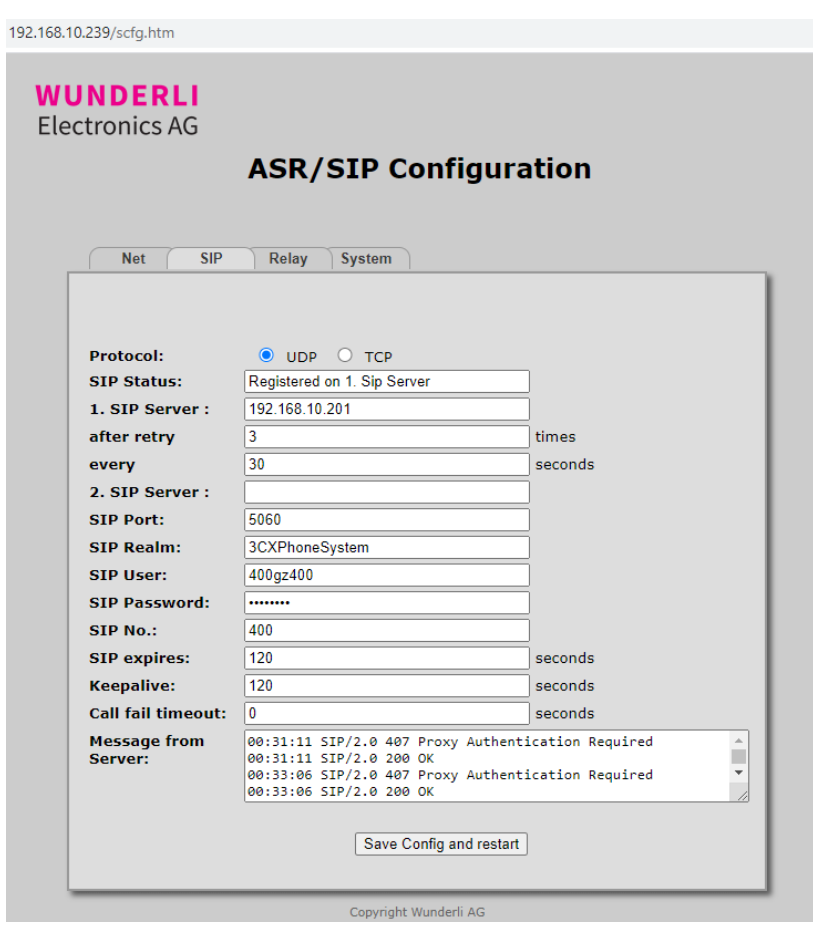

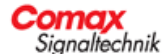

# <span id="page-4-0"></span>**5.3 Configuration du relais**

Les modes de fonctionnement des relais peuvent être définis indépendamment. Par un (clic) la fonction peut être testée, un autre (clic) arrête le test. Les modifications doivent être sauvegardées avant le test correspondant.

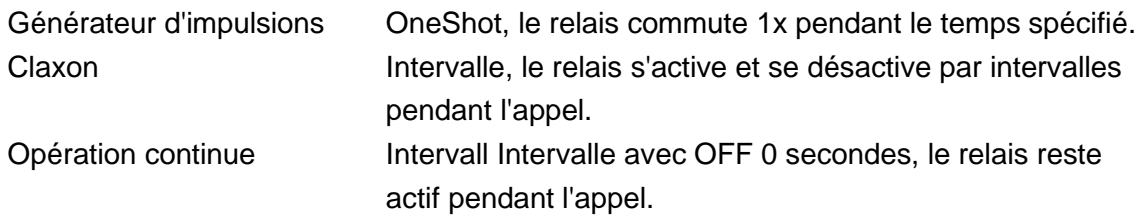

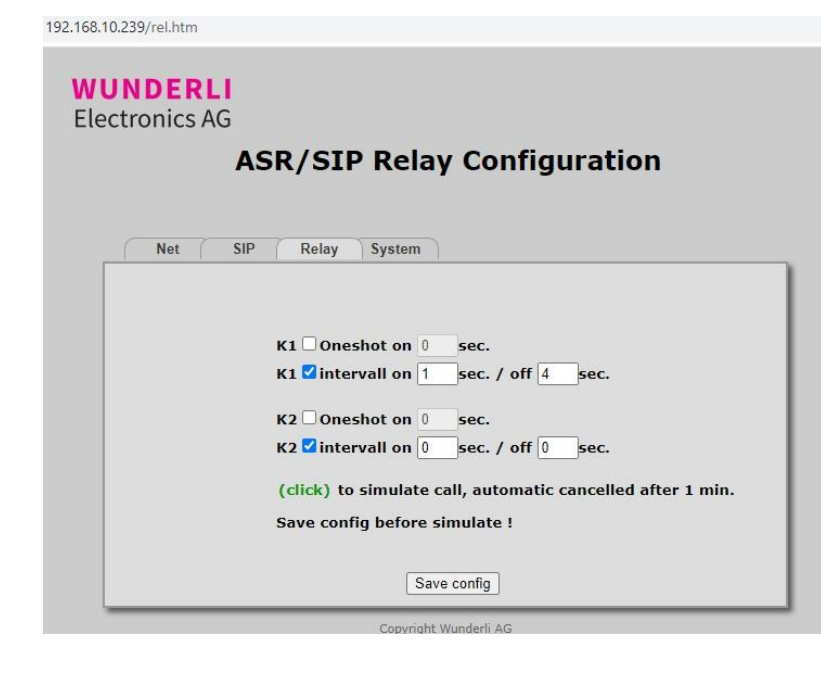

# <span id="page-4-1"></span>**6 Mise à jour du micrologiciel**

Le système offre la possibilité de mettre à jour le micrologiciel.

Sélectionner le ichier:ASR\_SIP\_xxxx.fwv

Upload et cliquez Restart.

Attendez et ne débranchez pas le secteur, cela prend environ 1 à 2 minutes.

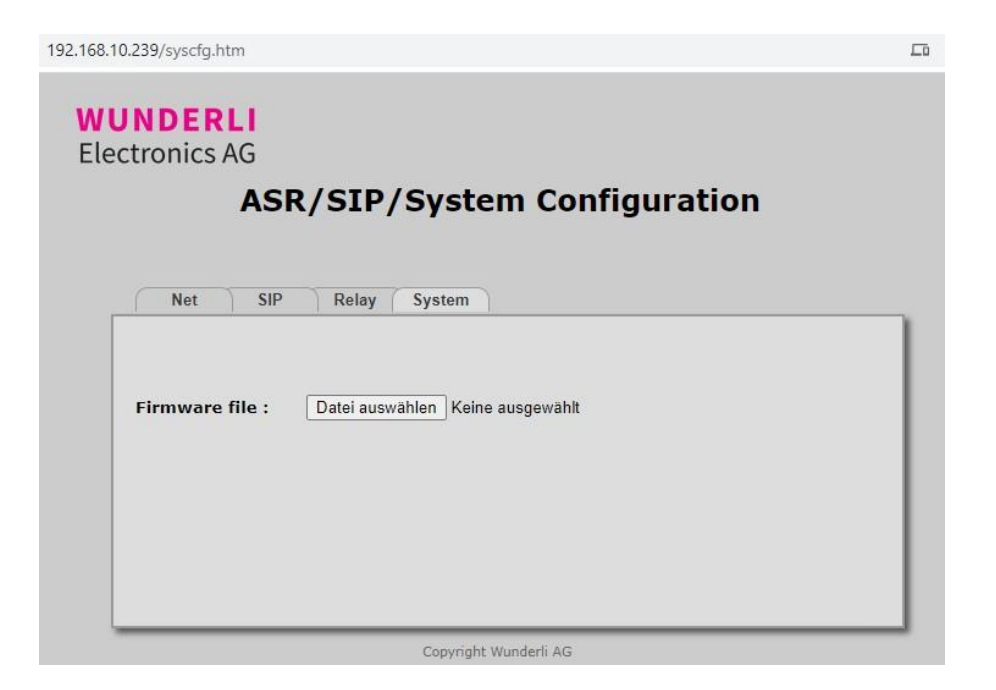

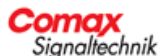

# <span id="page-5-0"></span>**7 Réinitialisation des pramètres d'usine**

En appuyant sur le bouton T1 pendant plus de 3 secondes, le relais est réinitialisé au réglage d'usine. En guise d'accusé de réception, le relais K1 commute 1x brièvement.

Si la touche T1 est maintenue enfoncée pendant 3 secondes supplémentaires, le mode DHCP est également activé. En guise d'accusé de réception, le relais K1 commute 2x brièvement.

# <span id="page-5-1"></span>**8 Général**

Le fabricant n'est responsable que des dommages directs au produit et uniquement si une négligence grave est prouvée. La responsabilité est limitée au prix de la livraison concernée. Aucune responsabilité n'est acceptée pour tout dommage, en particulier les dommages résultant du non-respect des instructions d'utilisation ou de toute autre manipulation et/ou utilisation inappropriée d'un produit.

Chaque utilisateur ou consommateur des produits assume expressément tous les risques liés à l'utilisation du produit et assume seul la responsabilité de tout dommage en résultant. Le fabricant et ses employés n'acceptent aucune responsabilité pour tout dommage consécutif direct ou indirect lié à l'équipement, aux performances et à l'utilisation de ses produits.

Tous droits, modifications techniques, erreurs et fautes d'impression réservés.

# **8.1 Déclaration de conformité**

<span id="page-5-2"></span>Le marquage CE apposé sur l'appareil confirme la conformité aux directives de l'UE. Les documents correspondants peuvent être consultés sur demande.

# **8.2 Nettoyage et entretien**

<span id="page-5-3"></span>Évitez l'humidité permanente, les niveaux élevés de poussière et la lumière directe du soleil. Nettoyez l'appareil avec précaution à l'aide d'un chiffon humide et évitez l'utilisation de solvants.

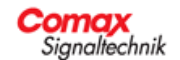